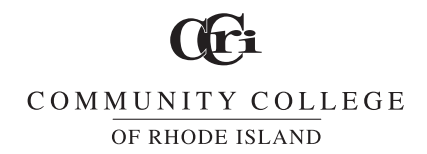

#### **Office of Bursar**

# **Methods of Online Payment at CCRI**

## **Make payment in FULL by:**

### **• Credit Card or Check (ACH) Payments**

Pay your tuition and fees on the Web through your MyCCRI account. Electronic checks (ACH) and Visa, MasterCard and Discover card payments are accepted. Just follow the directions below.

- $\bullet$  Log into your MyCCRI account.
- $\bullet$  Click on the "MyAccount" tab.
- Click on "Make a payment."
- Click on "Make a payment" again.
- Select pay by term and check off the correct term.
- $\bullet$  Then click "continue."
- Choose your payment method: credit card or electronic check (ACH) by clicking on the down arrow. Click "Select" once you have chosen your method of payment.

### **• EasyPay Payment Plan Enrollment**

- Sign into your MyCCRI account.
- Click on the "My Account" tab.
- Click on the "Payment Plans" tab.
- Click on the "Enroll Now" button.
- Select the term from the drop down box and then click the "Select" button.
- View the payment plan details and then click the "Continue" button.
- Click "Display Payment Schedule" and view the payment schedule information provided.
- Select whether you wish to schedule payments to be automatically deducted and then click "Continue." Choosing "Yes" for this option will allow CCRI to automatically deduct payment from your selected payment method on each payment plan due date.
- Select your payment method and then fill in all the necessary payment information.
- w If you agree to the terms, click the "I Agree" box. If you wish to print out the agreement, click "Print Agreement." Then click "Continue" to enroll in the payment plan and make your first payment which will be one-third of your bill (or one-quarter if you qualify for the "Early Bird" plan) plus the \$30 enrollment fee (for fall and spring semesters). For information regarding the EasyPay plan for summer, please consult the Bursar website at www.ccri.edu/bursar/easypay.

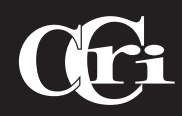